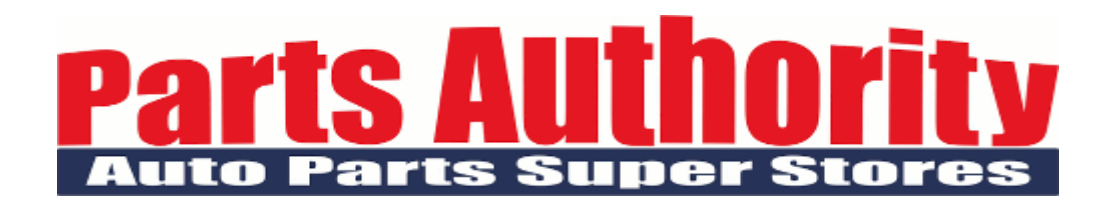

2/17/16

Dear Valued Customer,

The Parts Authority Family is pleased to announce that you can now, *safe and securely*, pay your bill online vi[a http://my.partsauthority.com](http://my.partsauthority.com/) in just 4 easy steps. You can make a bulk payment on account which will be applied to your oldest outstanding bills or you can pay by selecting specific invoices. The method of payment can be done in 1 of 2 ways. Examples are cited for you below.

**Method 1 via Seamless Chex:** After following a few prompts and entering the required attributes (such as routing, account and check number; as well as bank header info) you are a click away from paying your bill online and in a paperless fashion. Parts Authority will submit this e-check to the bank just like a traditional hard check. You have the option to receive an e-mail confirmation once the transaction has been completed. Your payment will post within 1-2 business days. There is no fee for choosing this option.

**Method 2 via Credit Card:** After following a few prompts and entering the required attributes (such as card#, card expiration, ccv and billing address the card is designated for) you are a click away from paying your bill online and in a paperless fashion. You will receive an e-mail confirmation once the transaction has been completed and your payment will post within 1-2 business days. There is a 2.5% convenience fee for choosing this option.

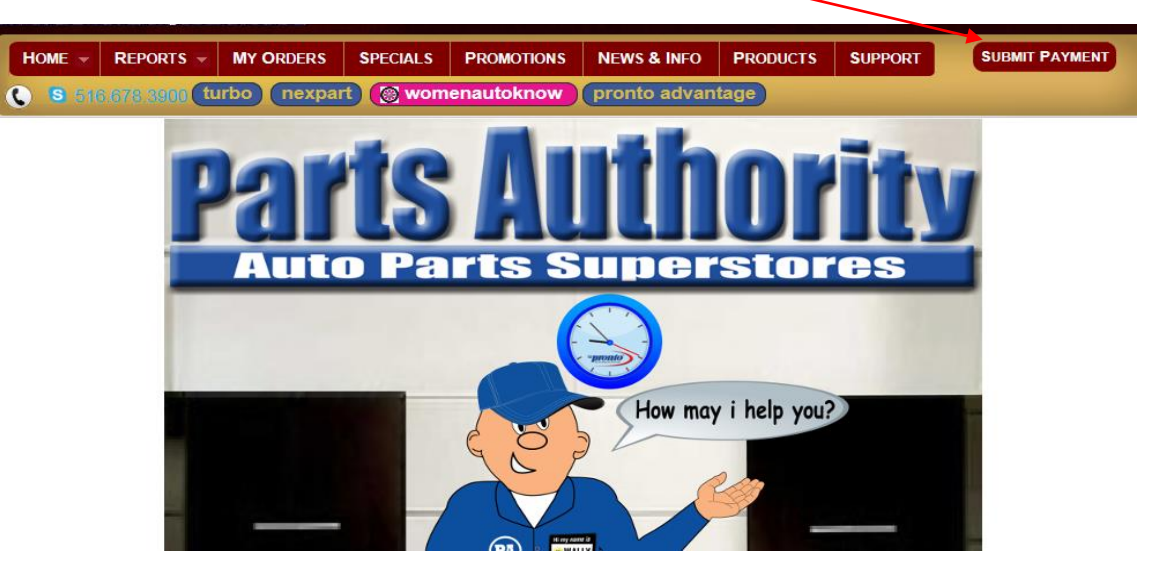

**Example Pay On Account by Seamless Chex (no fee) Step 1:** Click submit payment.

**Step 2:** Select "On Account (Bulk Payment)" from the drop down menu.

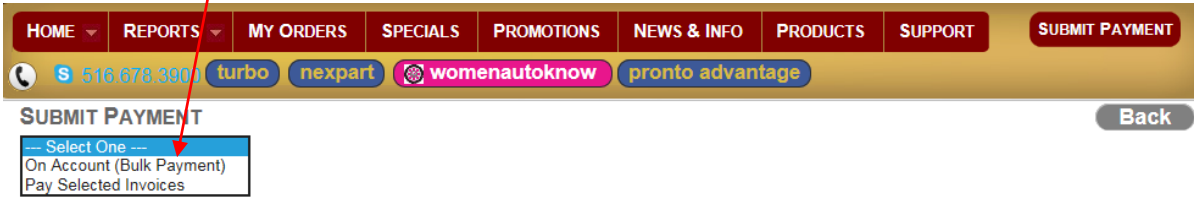

**Step 3:** Enter amount and click Seamless Chex, then click submit.

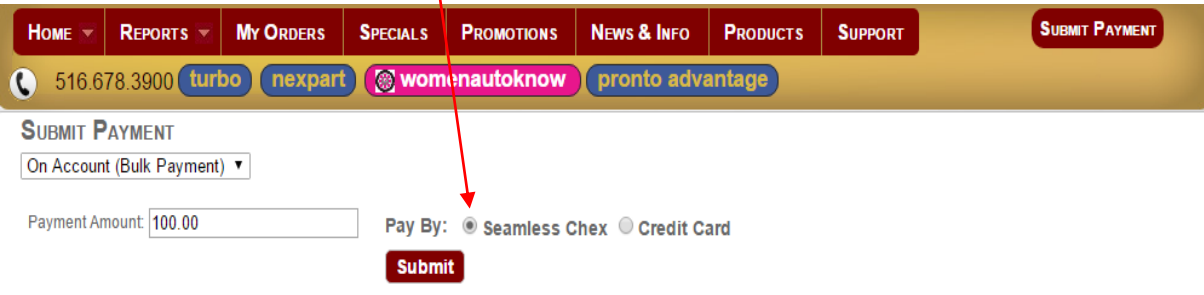

**Step 4:** Fill out the required check field attributes and then click Pay

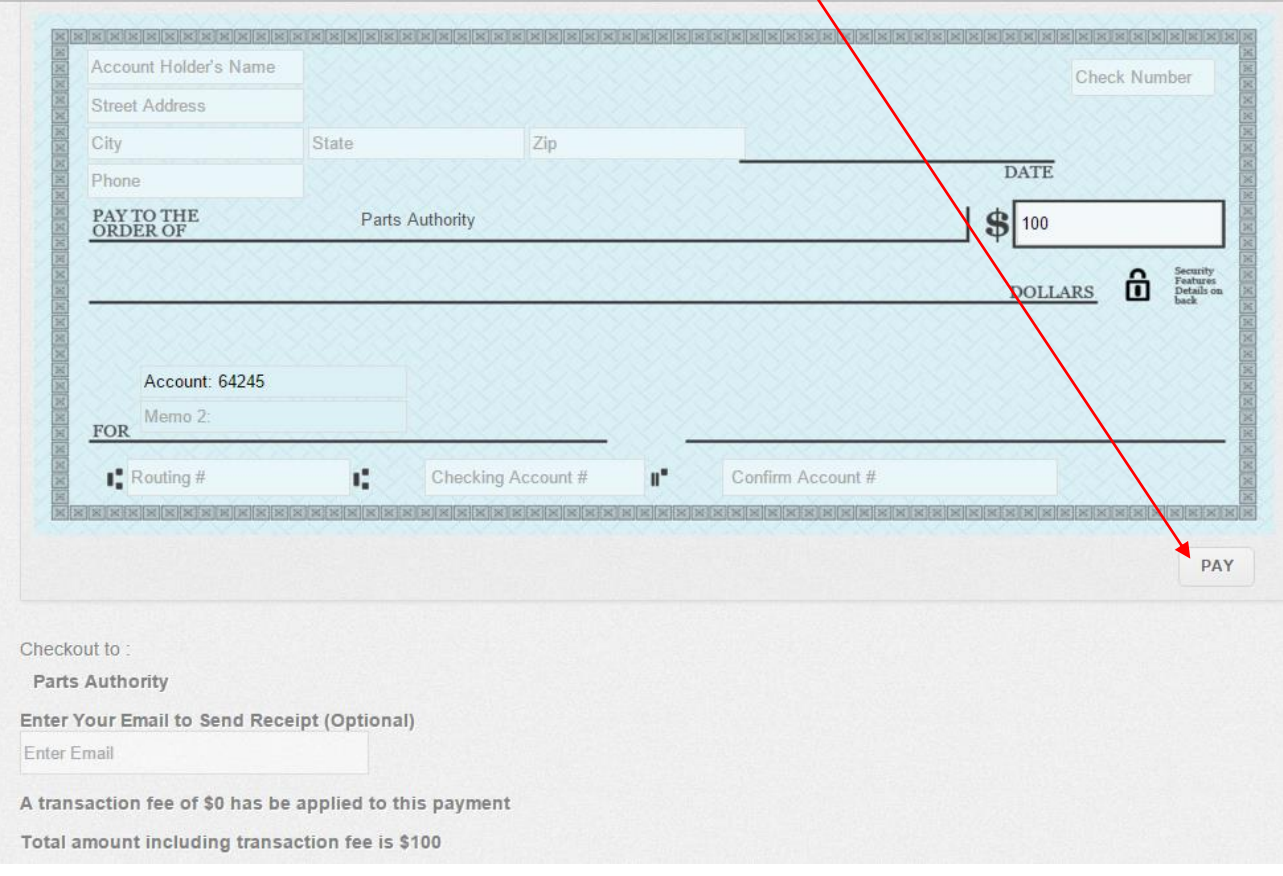

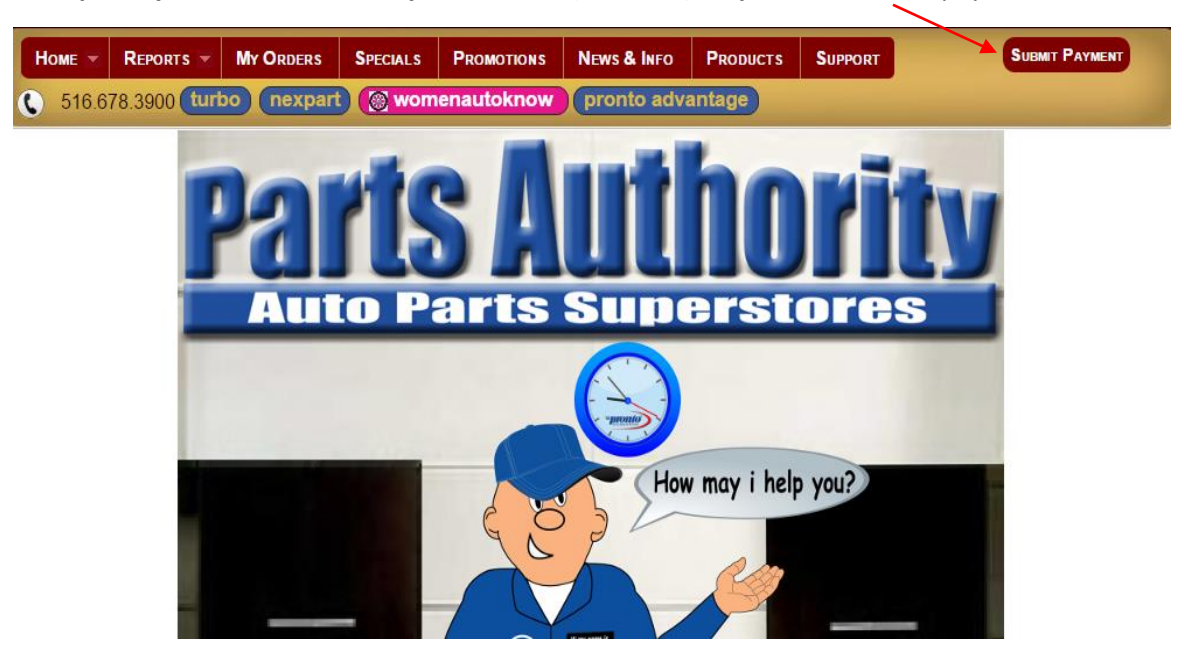

**Example Pay Selected Invoices By Credit Card (2.5% fee) Step 1:** Click submit payment.

Step 2: Select "Pay Selected Invoices" from drop down menu.

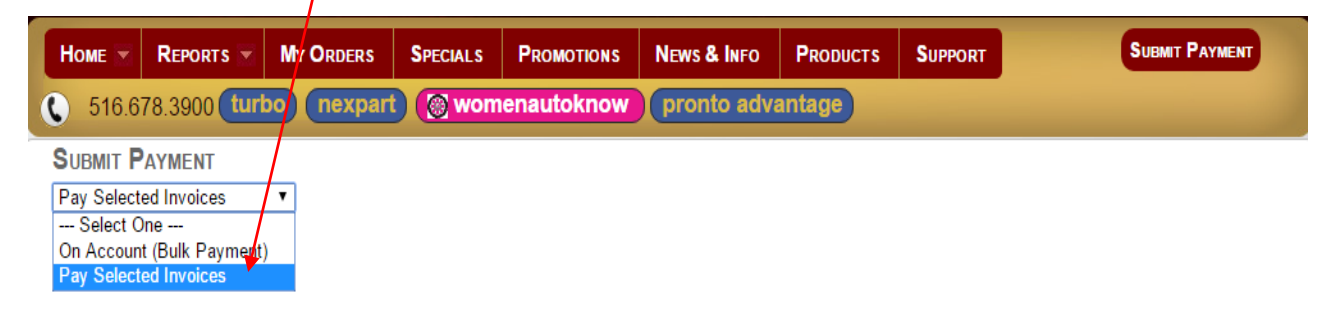

**Step 3:** Select month from drop down menu; check the invoices you wish to pay; click credit card; click submit.

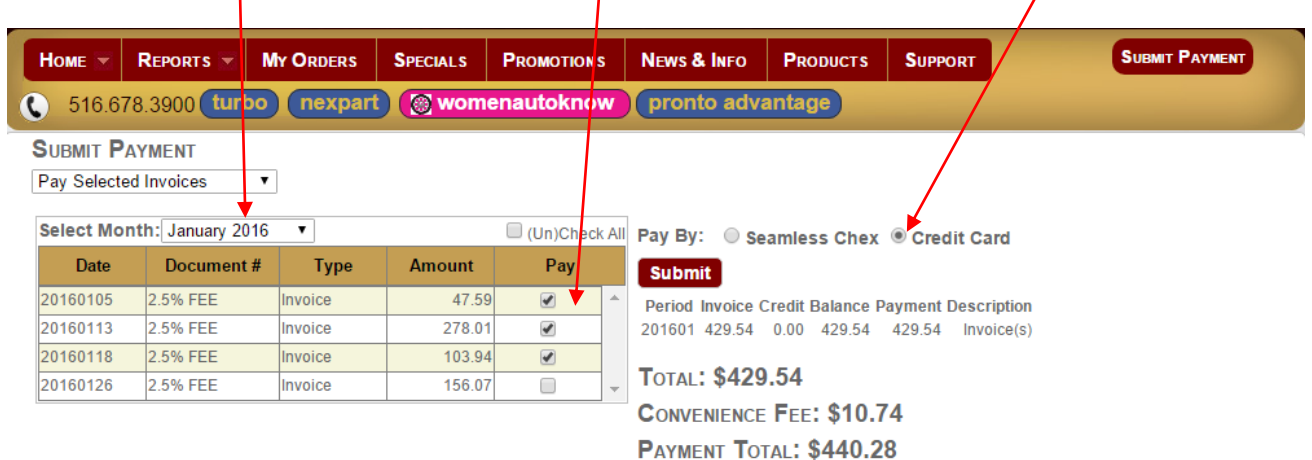

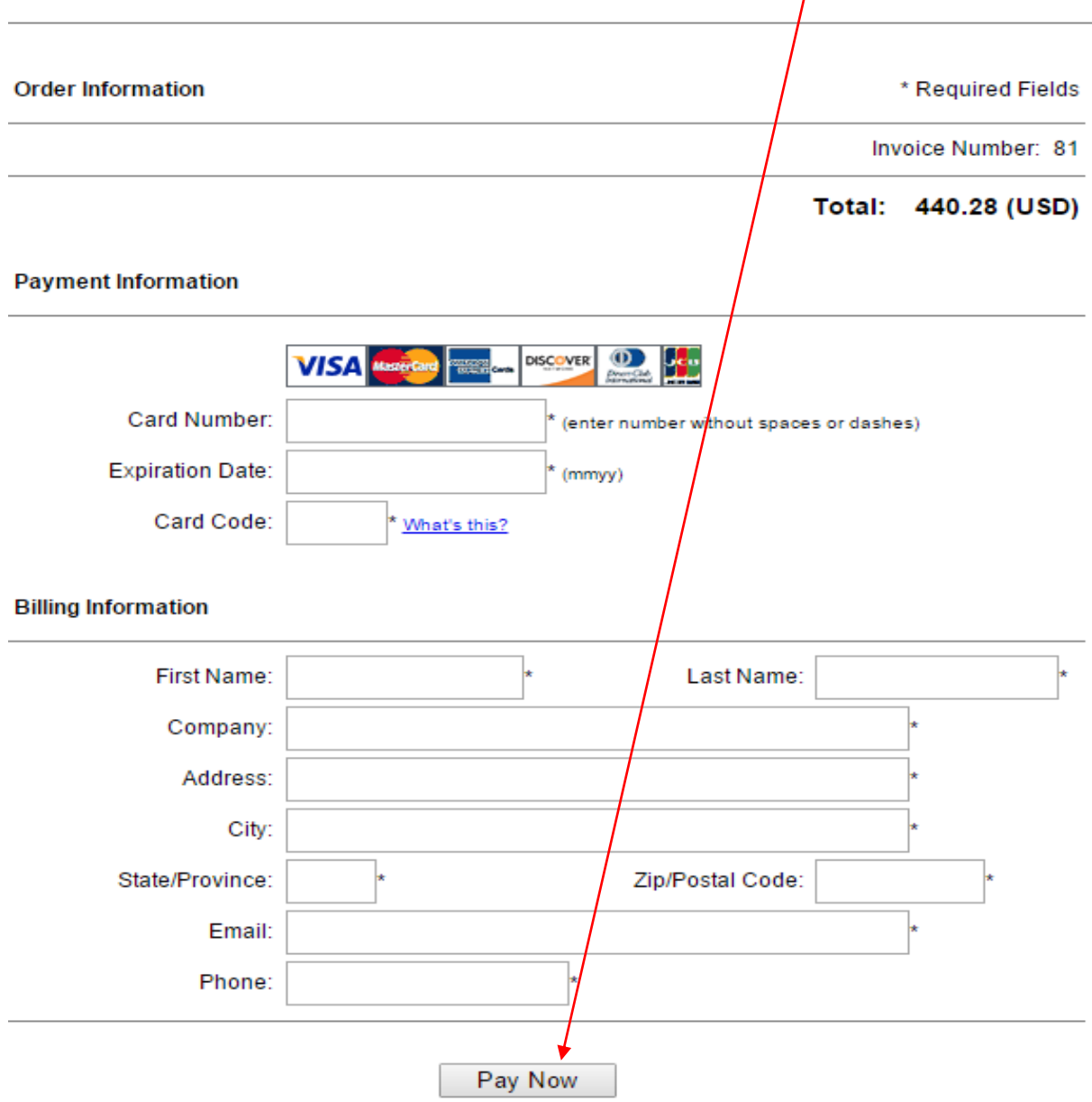

**Step 4:** Fill out all required credit card attribute fields and then click "Pay Now" button.

In Closing, we hope you find our new secure payment feature simple and user-friendly. Thank you for your continued support since 1973. We really appreciate your business.

Sincerely,

The Parts Authority Family